# Nebulæ

#### Granular Sampler / DSP Platform Manual V1.1

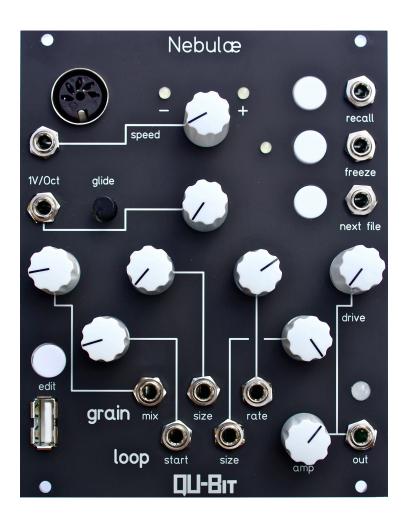

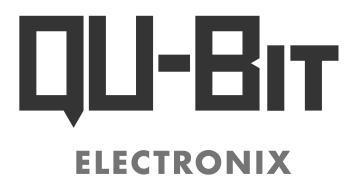

#### Description

Nebulæ is a voltage controlled sample player and granular oscillator in the Eurorack modular synthesizer format. Expanding upon techniques pioneered by 1980's era samplers and Curtis Roads in his book *Microsounds*, Nebulæ uses recorded audio for generating granular clouds, microtonal drones, loops and otherworldy sounds from any source material. It is also capable of acting as a classic keyboard style MIDI sampler/drum sequencer while in one-shot mode.

The module uses a Raspberry Pi as a CPU and the audio programming language Csound for digital signal processing.

For more information on the Raspberry Pi: <a href="http://www.raspberrypi.org/">http://www.raspberrypi.org/</a>

For more information on Csound: <u>http://www.csounds.com/</u>

### **Table of Contents**

| Installation                      | 4  |
|-----------------------------------|----|
| Looping Mode                      | 5  |
| Edit Mode                         | 10 |
| One-Shot Mode                     | 13 |
| Looping Mode MIDI Implementaion   | 17 |
| One-Shot Mode MIDI Implementation | 18 |
| Support                           | 19 |

To install, locate 20HP of space in your Eurorack case and confirm the positive 12 volts and negative 12 volts sides of the power distribution lines. Plug the connector into the power distribution board of your case keeping in mind that the red band corresponds to negative 12 volts and the white to positive 12 volts. In *most* systems the negative 12 volt supply line is at the bottom.

#### Specifications

Format: 20 HP Eurorack module

Dimensions: 40mm deep (skiff friendly)

Max current: 320mA

### **Looping Mode**

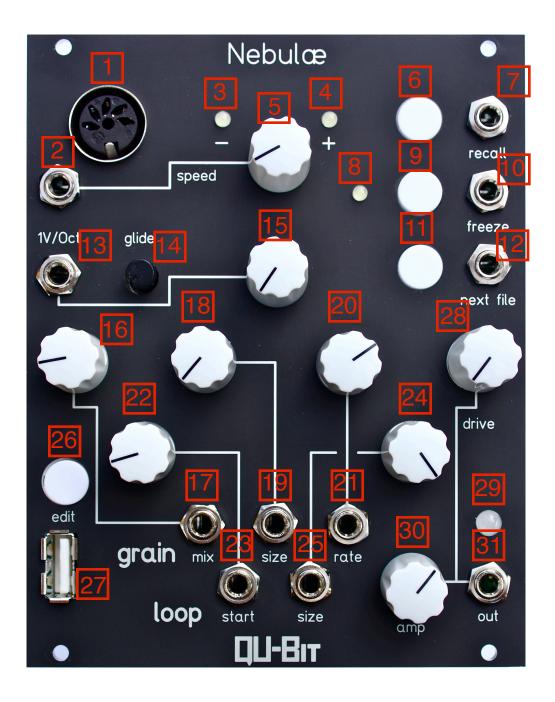

#### **Looping Mode Functions**

**1. MIDI Input -** MIDI input jack for 5 pin MIDI cable. Note-on events set pitch to note on value. Specified CCs correspond to every parameter excluding drive and amp. See MIDI implementation chart on page 17 for CC numbers associated with looping mode parameters.

**2. Speed CV -** Bipolar control voltage input for speed of playback. Range is +/- 2.5V.

**3. Speed Negative LED -** LED indicating the current value of speed when speed is negative.

**4. Speed Positive LED -** LED indicating the current value of speed when speed is positive.

**5. Speed -** Control for speed of playback. If speed is positive the file will play forwards. If speed is negative the file will play backwards. The current range setting sets the maximum and minimum values for speed. To adjust the range, hold down the edit button and move the knob. Far left will set the maximum range at the original speed of the file and far right will set the maximum range at twice as fast as the original. The default is twice as fast as the original.

6. Loop Start Recall - Retriggers the beginning of the currently selected loop.

**7. Loop Start Recall Gate Input -** Gate input for recall. Threshold voltage is 2.5V.

**8. Freeze LED -** LED indicating the current state of freeze. If lit up, freeze is activated. If not lit up, freeze is not activated.

9. Freeze - "Freezes" the current audio stream.

10. Freeze Gate Input - Gate input for freeze. Threshold voltage is 2.5V.

**11. Next File -** Selects new audio file according to the current audio file selection mode. [See the edit mode section for information on how to change the current audio file selection mode.] If the current selection mode is sequential, *next file* will choose the next file in alphabetical order. If the current selection mode is backwards, it will move through the files in reverse alphabetical order. If the current selection is random, it will choose a random file. The default is sequential.

12. Next File Gate Input - Gate input for next file. Threshold voltage is 2.5V.

**13. 1 Volt Per Octave CV Input -** Unipolar 1 volt per octave input for pitch of playback. 5 octave range from 0V - 5V.

**14. Glide -** Sets transition time between successive pitch values. Minimum value is 0 seconds. Maximum value is .175 seconds.

**15. Pitch -** Controls pitch of playback. To adjust the range, hold down the edit button and move the knob. Far left will set the maximum range at the original pitch of the file and far right will set the maximum range at two octaves higher than the original. As the range is decreased the accuracy of the 1V/Oct input will decrease. The default range is with the maximum value two octaves higher than the original and optimal 1V/Oct tracking.

**16. Grain Mix -** Sets wet/dry mix between granular audio stream and regular audio stream.

17. Grain Mix CV - Bipolar control voltage input for grain mix. Range is +/- 2.5V.

**18. Grain Size -** Sets the size of each grain in the granular audio stream. Minimum value is .01ms. Maximum value is 78ms. Each grain is enveloped with a Gaussian curve. Holding down edit and turning grain size adjusts the audio file selection mode. When the knob is hard left audio files will be selected in alphabetical order, when the knob is in the middle audio files will be selected randomly, when the knob is hard right audio files will be selected in reverse alphabetical order.

**19. Grain Size CV -** Unipolar control voltage input for grain size. Range is 0V - 5V.

**20. Grain Rate -** Sets the rate of grain distribution per second in the granular audio stream. Minimum value is 1 grain per second. Maximum value is 23 grains per second. When the edit button is held down, this knob adjusts the amount of random pitch deviation to the granular audio stream.

21. Grain Rate CV - Unipolar control voltage input for grain rate. Range is 0 - 5V.

22. Loop Start - Sets start position of file.

23. Loop Start CV - Unipolar control voltage input for loop start. Range is 0 - 5V.

24. Loop Size - Sets size of loop.

**25. Loop Size CV -** Unipolar control voltage input for size of loop. Range is 0 - 5V.

**26. Edit/Load New Files/One-Shot Mode -** Holding down this button acts as a "shift" control which allows knobs to have secondary functions. Holding down the edit button and turning speed adjusts the range of speed, turning pitch adjusts the range of pitch, grain rate controls the amount of random pitch deviation in the audio stream and grain size adjusts the audio file selection mode. Holding down the *edit* button and pressing *next* will load new audio files from the flash drive that is currently in the USB port. Holding the *edit* button down and pressing *recall* will enter One-Shot mode.

**27. USB File Load -** USB port for loading audio files and .csd files into the module. Nebulæ will load every .wav, .flac, .aif, and .ogg file in the root directory of the flash drive into RAM in alphabetical order. Maximum 9.5 minutes of audio can be loaded at a time. All .csd(Csound), .sc(Supercollider), .pd(Pure Data), and .ck(Chuck) files in the root directory of the flash drive will be loaded into memory and will be selectable in alphabetical order.

NOTE: To improve boot time it is highly recommended to convert the sound files to mono.

28. Drive - Control of analog distortion applied to output signal.

**29. System LED -** RGB LED for indication of system state and functions. During boot: **Pulsing Red** indicates the module is booting up.

Pulsing White indicates that the module is ready to load files Pulsing White/Red Flashes indicates that the module has begun to copy soundfiles from a USB drive into RAM Off indicates that the module is playing the audio files

After boot: Yellow indicates recall has been triggered Cyan indicates a new file was selected Violet indicates the edit button is being held down

30. Attenuator - Analog attenuator of output signal

**31. Output -** Audio output jack

#### **One Shot Mode**

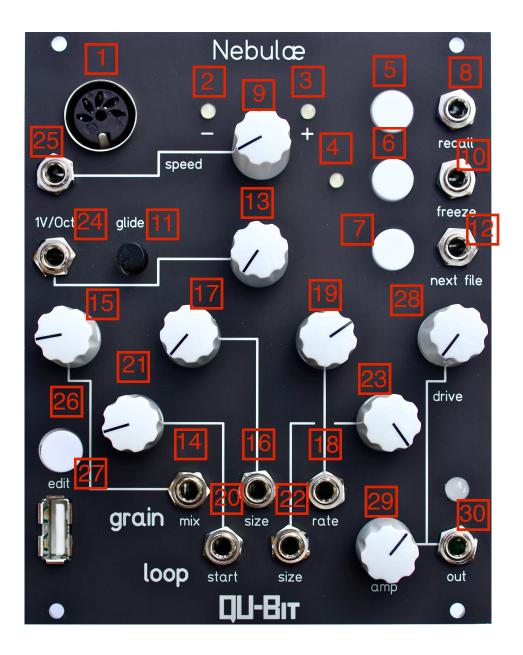

**1. MIDI In -** MIDI input. See MIDI implementation chart on page 17 for CCs and note numbers for controlling one shot mode.

2. Bank 1 LED - Indicates that buttons will trigger the first three samples in memory

3. Bank 2 LED - Indicates that the buttons will trigger samples 4-6 in memory

4. Bank 3 LED - Indicates that the buttons will trigger samples 7-8 in memory

**5. Trigger for first file of current bank -** Triggers the first file in the present bank as indicated by the bank LEDs.

**6. Trigger for second file of current bank -** Triggers the second file in the present bank as indicated by the bank LEDs.

**7. Trigger for third file of current bank / Kill all -** Triggers the third file in the present bank as indicated by the bank LEDs. If the current bank is 3, this button becomes a trigger to stop all currently playing files.

8. File 1 Gate Input - Gate input for file 1. Threshold voltage is 2.5V.

**9. File 1 Varispeed -** Varispeed control of file 1. Minimum is 4 octaves beneath original pitch. Maximum is 1 octave above original pitch.

10. File 2 Gate Input - Gate input for file 2. Threshold voltage is 2.5V.

**11. File 2 Varispeed -** Varispeed control of file 2. Minimum is four octaves beneath original pitch. Maximum is one octave above original pitch.

12. File 3 Gate Input - Gate input for file 3. Threshold voltage is 2.5V.

**13. File 3 Varispeed -** Varispeed control of file 3. Minimum is four octaves beneath original pitch. Maximum is one octave above original pitch.

14. File 4 Gate Input - Gate input for file 4. Threshold voltage is 2.5V.

**15. File 4 varispeed -** Varispeed control of file 4. Minimum is 4 octaves beneath original pitch. Maximum is 1 octave above original pitch.

16. File 5 Gate Input - Gate input for file 5. Threshold voltage is 2.5V.

**17. File 5 varispeed -** Varispeed control of file 4. Minimum is 4 octaves beneath original pitch. Maximum is 1 octave above original pitch.

18. File 6 Gate Input - Gate input for file 6. Threshold voltage is 2.5V.

**19. File 6 varispeed -** Varispeed control of file 6. Minimum is 4 octaves beneath original pitch. Maximum is 1 octave above original pitch.

20. File 7 Gate Input - Gate input for file 7. Threshold voltage is 2.5V.

**21. File 7 Varispeed -** Varispeed control of file 7. Minimum is 4 octaves beneath original pitch. Maximum is 1 octave above original pitch.

22. File 8 Gate Input - Gate input for file 8 . Threshold voltage is 2.5V.

**23. File 8 Varispeed -** Varispeed control of file 8. Minimum is 4 octaves beneath original pitch. Maximum is 1 octave above original pitch.

**24. Global varispeed CV input -** CV input for varispeed of all audio files. This value is added to the current varispeed knob state of each file. Range is 0 - 5V.

**25. Kill All Gate Input -** Silences all currently playing files when a gate signal is detected. Threshold voltage is 2.5V.

**26. Sample Bank Select / Edit -** Allows for the loading of new audio files and returning to looping mode. Holding down the edit button and pressing next will load new audio files. Holding down the edit button and pressing recall will cause the module to return to looping mode.

**27. USB file load -** USB port for loading files. Files can only be loaded into Nebulae from looping mode.

28. Drive - Control of analog distortion applied to output signal.

**29. Attenuator -** Analog attenuator of output signal.

30. Output - Output jack

## **Looping Mode MIDI Implementation**

| CC Number | Channel | Parameter        | Range                |
|-----------|---------|------------------|----------------------|
| 5         | Omni    | Portamento Time  | 0 - 127              |
| 12        | Omni    | Speed (MSB)      | 0 - 127              |
| 13        | Omni    | Pitch (MSB)      | 0 - 127              |
| 14        | Omni    | Loop Start (MSB) | 0 - 127              |
| 15        | Omni    | Loop Size (MSB)  | 0 - 127              |
| 16        | Omni    | Mix              | 0 - 127              |
| 17        | Omni    | Grain Size       | 0 - 127              |
| 18        | Omni    | Grain Rate       | 0 - 127              |
| 20        | Omni    | Freeze           | 0/127 (change state) |
| 21        | Omni    | Next File        | 0/127 (change state) |
| 22        | Omni    | Save Preset 1    | 0/127 (change state) |
| 23        | Omni    | Save Preset 2    | 0/127 (change state) |
| 24        | Omni    | Save Preset 3    | 0/127 (change state) |
| 25        | Omni    | Recall Preset 1  | 0/127 (change state) |
| 26        | Omni    | Recall Preset 2  | 0/127 (change state) |
| 27        | Omni    | Recall Preset 3  | 0/127 (change state) |
| 44        | Omni    | Speed (LSB)      | 0 - 127              |
| 45        | Omni    | Pitch (LSB)      | 0 - 127              |
| 46        | Omni    | Loop Start (LSB) | 0 - 127              |
| 47        | Omni    | Loop Size (LSB)  | 0 - 127              |

Note-on events between MIDI note numbers 32-100 will set the pitch parameter to the pitch value specified in the note-on message relative to the pitch of the sample.

## **One-Shot Mode MIDI Implementation**

| CC Number | Channel | Parameter              | Range   |
|-----------|---------|------------------------|---------|
| 13        | Omni    | Global Varispeed (MSB) | 0 - 127 |
| 45        | Omni    | Global Varispeed (LSB) | 0 - 127 |

| Note | Note Number | Channel | Parameter      |
|------|-------------|---------|----------------|
| C4   | 60          | Omni    | Trigger File 1 |
| D4   | 62          | Omni    | Trigger File 2 |
| E4   | 64          | Omni    | Trigger File 3 |
| F4   | 65          | Omni    | Trigger File 4 |
| G4   | 67          | Omni    | Trigger File 5 |
| A4   | 69          | Omni    | Trigger File 6 |
| B4   | 71          | Omni    | Trigger File 7 |
| C5   | 72          | Omni    | Trigger File 8 |
| D5   | 74          | Omni    | Stop all files |
| C6   | 84          | Omni    | Stop File 1    |
| D6   | 86          | Omni    | Stop File 2    |
| E6   | 88          | Omni    | Stop File 3    |
| F6   | 89          | Omni    | Stop File 4    |
| G6   | 91          | Omni    | Stop File 5    |
| A6   | 93          | Omni    | Stop File 6    |
| B6   | 95          | Omni    | Stop File 7    |
| C7   | 96          | Omni    | Stop File 8    |

Qu-Bit Electronix is Andrew Ikenberry && Jason Lim <u>https://www.qubitelectronix.com</u>

For samples to play on your Nebulae, go to: http://www.qubitelectronix.com/#!nebulae-sample-library/ c1mhj

For alternate firmware to run on your Nebulae, go to: <u>http://www.qubitelectronix.com/#!nebul-csds/c69j</u>

This module is open source! Get the code and schematic at:

http://www.qubitelectronix.com/#!nebul-source/c1ha7

Or clone from git with:

git clone https://github.com/aikenberry/qubitnebulae.git

**Executive Beta Tester - Collin Russell** 

Linux Guru - Paul Batchelor

Huge thanks to Dr. Richard Boulanger